# ===== 必ずお読みください =====

M16C シリーズ,R8C ファミリ用 C コンパイラパッケージ

# **V.5.45 Release 01** リリースノート

# (第4版)

# 株式会社ルネサス ソリューションズ

2010年12月15日

#### 概要

本資料はM16Cシリーズ,R8Cファミリ用Cコンパイラパッケージ (M3T-NC30WA) V.5.45 Release 01のご使用に あたり、Cコンパイラパッケージの電子マニュアルの補足等について説明します。電子マニュアルの該当項目をご 覧になる場合は、併せてこのリリースノートをご覧いただきますようお願い申し上げます。

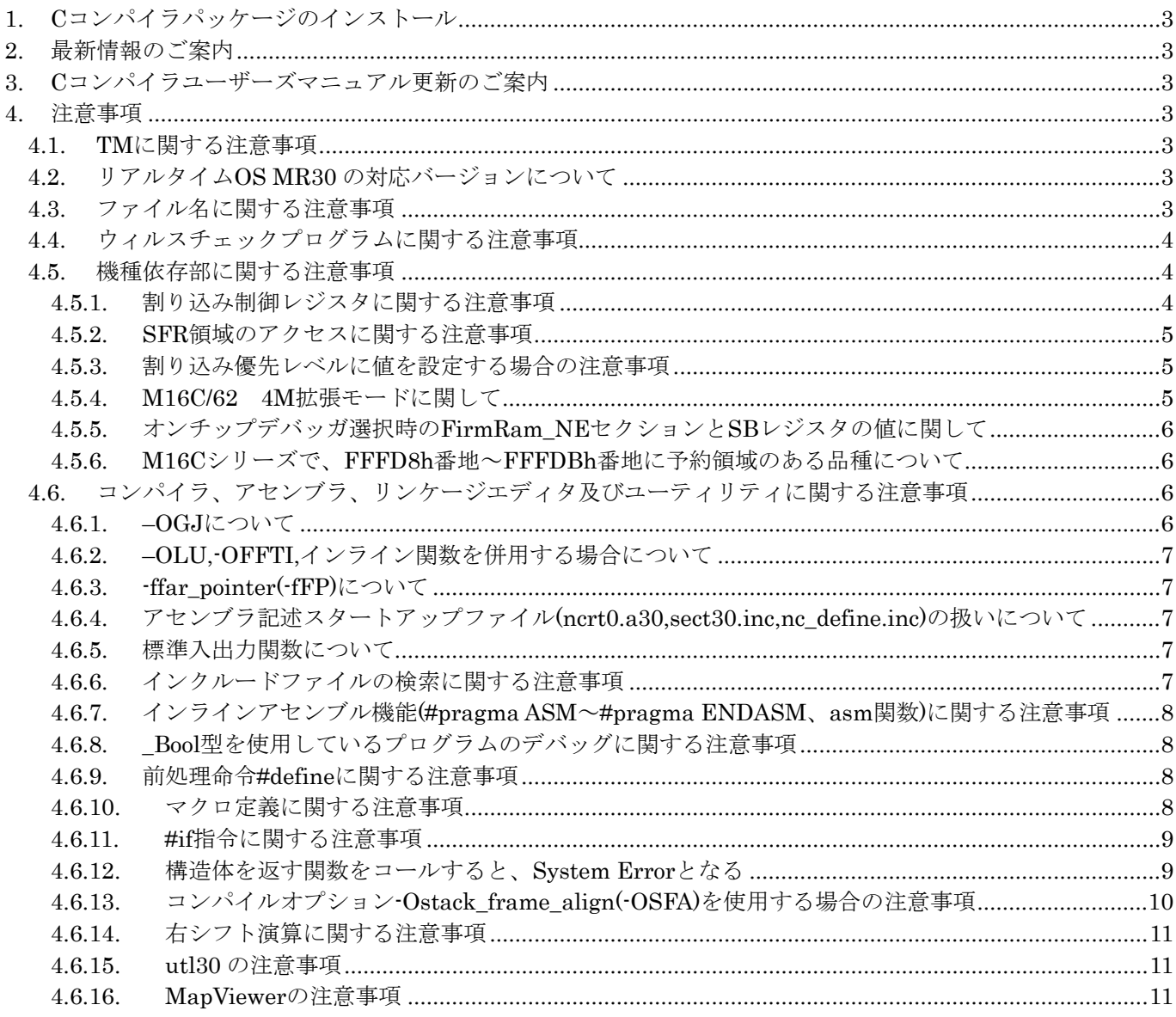

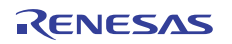

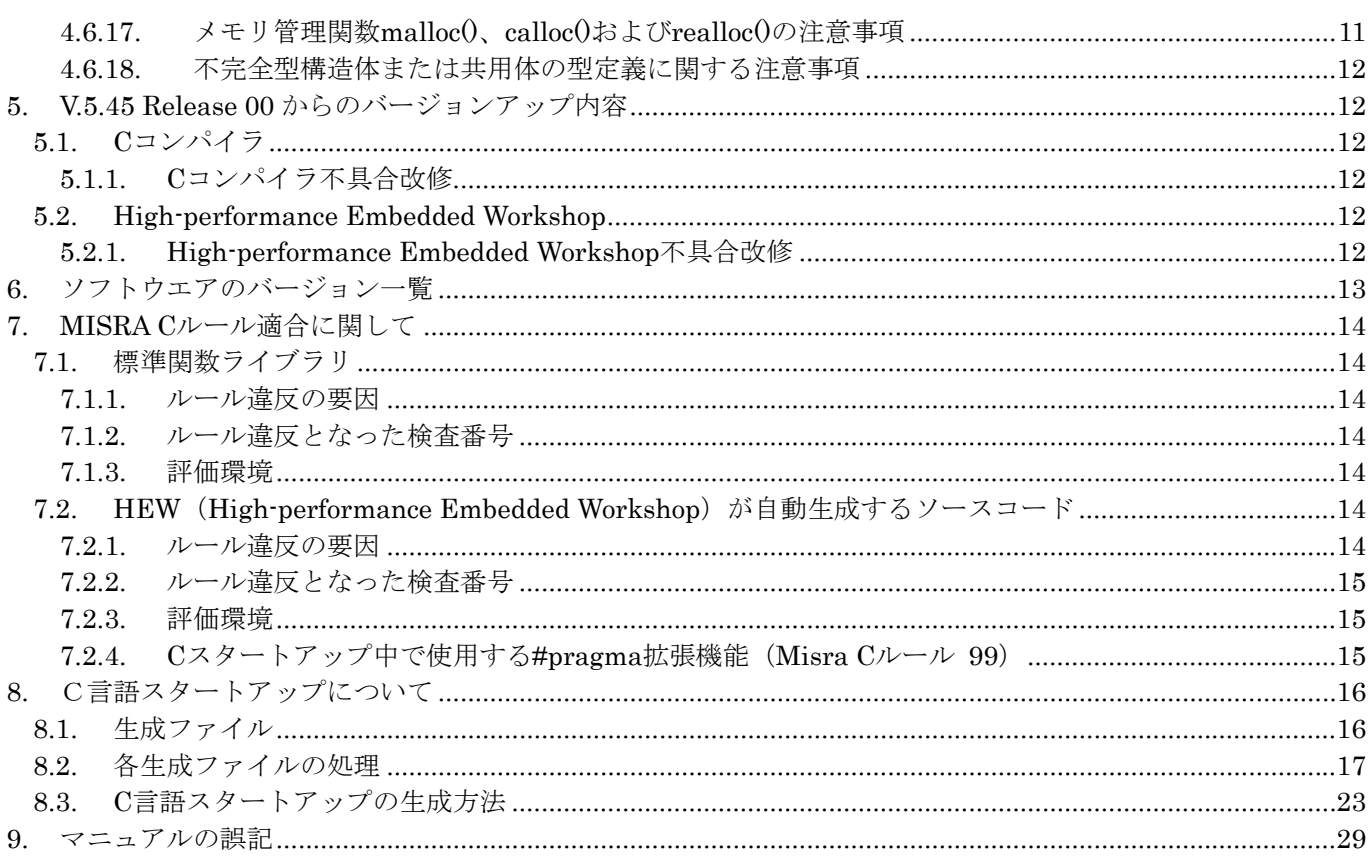

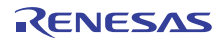

# <span id="page-2-0"></span>1. Cコンパイラパッケージのインストール

インストールについては、インストールガイドをご覧ください。

# <span id="page-2-1"></span>2. 最新情報のご案内

本製品の最新情報については以下を参照してくださるようお願いします。 [http://tool-support.renesas.com/jpn/toolnews/p\\_m16c\\_1.htm](http://tool-support.renesas.com/jpn/toolnews/p_m16c_1.htm)

# <span id="page-2-2"></span>3. Cコンパイラユーザーズマニュアル更新のご案内

インストールされるユーザーズマニュアルから誤記等を修正しています。 ウェブから最新のユーザーズマニュアルをダウンロードして下さい。 [http://documentation.renesas.com/jpn/products/tool/rjj10j2478\\_nc30\\_u.pdf](http://documentation.renesas.com/jpn/products/tool/rjj10j2478_nc30_u.pdf)

# <span id="page-2-3"></span>4. 注意事項

本製品をご使用いただく際に以下の注意事項があります。

# <span id="page-2-4"></span>4.1. TMに関する注意事項

V.5.45 Release 01 では、統合化開発環境 TM には対応しておりません。 そのため下記の対応ができません。

- ・ V.5.45 Release 01 での新規プロジェクトの作成
- ・ TM 対応時に作成したプロジェクトの移行

TM で作成したプロジェクトを High-performance Embedded Workshop 環境へ移行する方法については、 C コンパイラパッケージガイドブックをご参照ください。

# <span id="page-2-5"></span>4.2. リアルタイムOS MR30 の対応バージョンについて

M3T-MR30 V.3.30 Release 1 以降のバージョンと組み合わせてご使用下さい。

注意) M3T-MR30 をインストールする場合は、必ずコンパイラと同じディレクトリ (bin,lib30,inc30) に インストールしてください。

# <span id="page-2-6"></span>4.3. ファイル名に関する注意事項

ソースプログラムファイルの名前や作業を行うディレクトリ名、ワークスペース名は、次の注意事項に従っ てください。

- ASCII 以外の文字を含むディレクトリ名、ワークスペース名及びファイル名は使用できません。
- ファイル名に使用するピリオド(.)は一つのみ使用可能です。
- ●ネットワークパス名は使用できません。ドライブ名に割り当ててご使用ください。
- 「ショートカット」は使用できません。
- "..."表記を用いて2つ以上のディレクトリを指定することはできません。

※ワークスペースとは、統合化開発環境 High-performance Embedded Workshop 上でコンパイル/ビルド/

デバッグ等を行う作業ディレクトリです。

なお、上記を使用した場合、以下のような現象が発生する場合があります。

- アセンブラ指示命令 .id、.ofsreg、.protect、.rvector および .svector で 設定した値が正しく動作しない。 そのため、ID コードやオプション機能選択 レジスタの値を正しく設定できない等の問題が発生します。
- スタックサイズ使用量を参照する Call Walker が 正しく表示されない。
- アブソリュートモジュールファイルのマップ情報を参照する MAPViewer が正しく表示されない。
- 上記アセンブラ指示命令で設定した内容が、.map ファイルに表示されない。
- Can't open file"などのコンパイルエラーが発生する。
- 「問題が発生したため、lnxx.exe を終了します」のようなメッセージを 出力してリンカが異常終了する。
- 可変ベクタテーブルの自動生成機能が正しく動作しない。

#### <span id="page-3-0"></span>4.4. ウィルスチェックプログラムに関する注意事項

ウィルスチェックプログラムが常駐した状態で M3T-NC30WA を起動すると正常に起動しない場合がありま す。その場合は、ウィルスチェックプログラムの常駐を解除してから M3T-NC30WA を起動しなおしてくだ さい。

#### <span id="page-3-1"></span>4.5. 機種依存部に関する注意事項

#### <span id="page-3-2"></span>4.5.1. 割り込み制御レジスタに関する注意事項

最適化オプション "-O5" を指定するとビット操作命令 (BTSTS,BTSTC) を生成する可能性があります。 BTSTS、BTSTC 命令は、M16C の割り込み制御レジスタを書きかえる命令として使用できません。 本オプションを指定する場合は、必ず生成されたコードに問題が無いことをご確認ください。

● 発生例

以下のプログラムで最適化オプション "-O5" を指定した場合、最適化により BTSTC 命令を生成しま す。このため、割り込み要求ビットの判定が正常に行われず意図しない動作を行います。

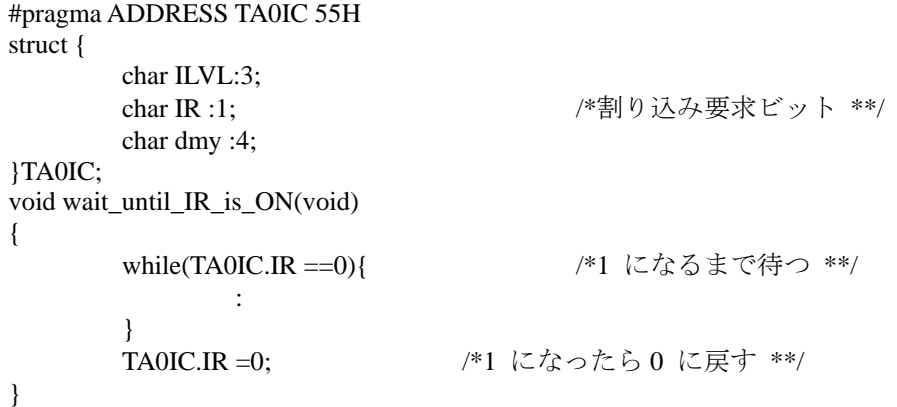

- 対策
	- (1) 該当する最適化オプションに加えてオプション "-Ono\_asmopt[-ONA]" を指定することにより BTSTC、BTSTS 命令を生成する最適化を抑止してください。
	- (2) 以下のように "asm 関数 "を挿入することにより最適化を抑止してください。

```
while(TA0IC.IR ==0){
      asm(); /* asm 関数を挿入。TA0IC に対して処理を抑止します。
*/ 
}
```
● 注意

オプション "-Ono\_asmopt<sup>[</sup>-ONA]" または asm 関数の使用による対策後は、BTSTC、BTSTS 命令 が生成されていないことを必ずご確認ください。

## <span id="page-4-0"></span>4.5.2. SFR領域のアクセスに関する注意事項

SFR 領域のレジスタをアクセスする場合には、特定の命令を使用しなければならないことがあります。 この特定の命令は機種毎に異なりますので詳しくは各機種のユーザーズマニュアルなどを参照してください。 本注意事項にかかわる命令は、asm 関数等のインラインアセンブル機能を使用してプログラム中に命令を直 接記述してください。

#### <span id="page-4-1"></span>4.5.3. 割り込み優先レベルに値を設定する場合の注意事項

テクニカルニュース(No.M16C-14-9804)「M16C/60、M16C/61、M16C/62、M16C/63 グループ割込み制御 レジスタの注意事項」に対応するため割り込み優先レベルのセット及び変更を行う関数をサポートしていま す。使用方法は、以下の通りです。

● セットする場合

SetLevel 関数をご使用ください。この時、intlevel.h ファイルを必ずインクルードしてください。

#### SetLevel( char \*adr, char val );

- adr : 割り込み制御レジスタのアドレス
- val : セットする値
- 変更の場合

ChgLevel 関数をご使用ください。この時、intlevel.h ファイルを必ずインクルードしてください。

#### ChgLevel( char \*adr, char val ) ;

adr : 割り込み制御レジスタのアドレス val : セットする値

#### 【例】

#include <intlevel.h> #pragma ADDRESS timerA 55H char \*timerA: void func(void) { SetLevel(timerA,2); // 割り込み優先レベルを 2 に設定 : 1999 - 1999 - 1999 - 1999 - 1999 - 1999 - 1999 - 1999 - 1999 - 1999 - 1999 - 1999 - 1999 - 1999 - 1999 - 199 ChgLevel(timer A,4); // 割り込み優先レベルを 4 に変更 }

## <span id="page-4-2"></span>4.5.4. M16C/62 4M拡張モードに関して

プログラムは、内部 ROM に配置するようにしてください。

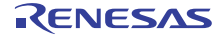

## <span id="page-5-0"></span>4.5.5. オンチップデバッガ選択時のFirmRam\_NEセクションとSBレジスタの値に関して

新規プロジェクトワークスペース作成時に OnChipDebugger 選択画面でデバッガを選択した場合、 FirmRam\_NE セクションが 400H から配置されることがあります。SB レジスタの初期値は 400H で設定 されているため、SB 相対アドレッシングモードで正しい領域をアクセスできなくなります。 リンクした結果、FirmRam\_NE セクションが 400H から配置されている場合は、SB レジスタの初期値を bss SE セクションの先頭アドレスの値に変更してください。bss SE セクションの先頭アドレスは、マップ ファイルで確認してください。

次の2箇所の値を bss\_SE セクションの先頭アドレスにしてください。

<resetprg.c>

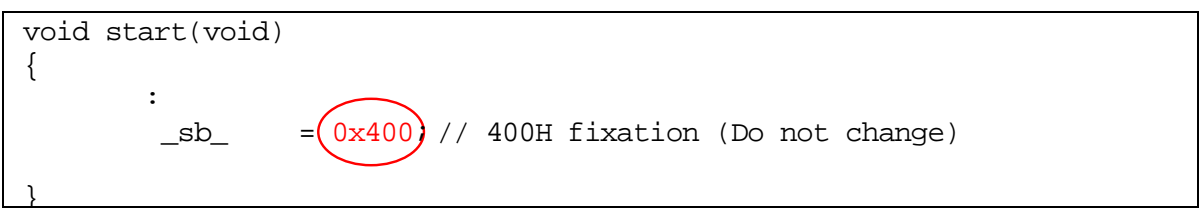

#### <resetprg.h>

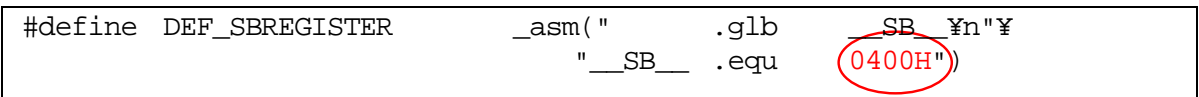

該当 MCU は以下の通りです。(2009 年 5 月 16 日現在)

M16C/26, M16C/26A, M16C/28, M16C/29, M16C/30P, M16C/62P, M16C/6N4, M16C/6N5, M16C/6NK, M16C/6NL, M16C/6NM, M16C/6NN, M16C/6S, M16C/64, M16C/64A, M16C/65

#### <span id="page-5-1"></span>4.5.6. M16Cシリーズで、FFFD8h番地~FFFDBh番地に予約領域のある品種について

スペシャルページベクタテーブルの機能(#pragma SPECIAL、アセンブラ指示命令.svector)を使用できません。

## <span id="page-5-2"></span>4.6. コンパイラ、アセンブラ、リンケージエディタ及びユーティリティに関する注意事項

#### <span id="page-5-3"></span>4.6.1. –OGJについて

コンパイラオプション-Oglobal\_jmp(-OGJ)、アセンブラオプション-JOPT、及びリンクオプション-JOPT を使用した場合、リンケージエディタ ln30 のオプション-ORDER もしくは-LOC を複数個指定すると、最 後に指定した-ORDER もしくは、-LOC のみが有効となり、正常にリンクできません。

その結果、

-ORDER を複数指定した場合は、リンク時にエラーとなります。

-LOC を複数指定した場合は、誤った配置になります。

-ORDER 及び-LOC は1つづつ指定するようにしてください。

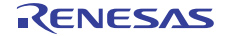

## <span id="page-6-0"></span>4.6.2. –OLU,-OFFTI,インライン関数を併用する場合について

コンパイルオプション -Oloop\_unroll(-OLU) と -Oforward function to inline(-OFFTI) を併用し、 -Oloop\_unroll の対象(ループが展開される)となる繰り返し文中にインライン展開される関数記述する と、アセンブルエラー ファイル名 行番号 Error (asp30): Undefined symbol exist 'シンボル名 ' が発生する場合があります。 本エラーが発生した場合は、該当する繰り返し文中にダミーの asm()を挿入してください。

## <span id="page-6-1"></span>4.6.3. -ffar\_pointer(-fFP)について

-ffar\_pointer を使用した場合、near 属性の変数のアドレスを取得する&演算子を使用すると、16 ビット で扱われます。&演算子の前に far ポインタでキャストするようにしてください。

また、sizeof でポインタサイズを取得した場合、戻り値は2となります。プロトタイプ宣言のない関数を 呼び出すとアドレスを 2 バイトしか積みません。必ずプロトタイプ宣言をしてください。

# <span id="page-6-2"></span>4.6.4. アセンブラ記述スタートアップファイル(ncrt0.a30,sect30.inc,nc\_define.inc)の扱いについて

ご使用のマイコン機種、お客様のシステムにあわせてスタートアップファイルは変更していただく必要があ ります。機種により変更を要する内容は対応機種のデータブック等を参照いただき添付のスタートアップフ ァイルを修正ください。

#### <span id="page-6-3"></span>4.6.5. 標準入出力関数について

printf 関数等の標準入出力関数は、多くの RAM を消費します。そのため R8C ファミリ MCU 用ライブラリ (-R8C オプション指定時)において、標準入出力関数をご使用になる場合は、%e,%E,%f,%g,%G の変換指定記 号は使用できません。

#### <span id="page-6-4"></span>4.6.6. インクルードファイルの検索に関する注意事項

#include の記述においてドライブ名付きで記述し、コンパイル対象となるファイルが存在するディレクトリ とは異なったディレクトリからコンパイルした場合、インクルードファイルを検索できない場合があります。

> 例) #include "c:¥user¥test¥sample.h"  $main()$

C:¥user>nc30 ¥user¥test2¥sample.c -silent [Error(cpp30.21):¥user2¥test2¥sample.c, line 1] include file not found 'c:¥user¥test¥sample.h

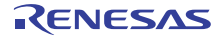

# <span id="page-7-0"></span>4.6.7. インラインアセンブル機能(#pragma ASM~#pragma ENDASM、asm関数)に関する注意事項

- 関数外で#pragmaASM/ENDASM、asm 関数をご使用になる場合のデバッグ情報について #pragma ASM/ENDASM 内の記述に対して、アセンブル及びリンク時のエラーメッセージの行数、デ バッグ情報の行情報等が正常に出力されない場合があります。
- #pragma ASM~#pragma ENDASM、asm 関数内の記述について
	- (1) コンパイラは、レジスタの生存区間、変数の生存区間についてプログラムフローを解析して処 理を行っているため asm 関数などでフローに影響を与えるようなブランチ(条件ブランチ含む) を記述しないようにしてください。
	- (2) コンパイラはレジスタを介して渡される引数およびレジスタ変数に対して、これらの有効範囲 を解析しコードを生成します。しかし、インラインアセンブル機能(#pragma ASM~#pragma ENDASM または asm 関数)を使用してレジスタ値を操作する記述を行った場合、C コンパイラ はインラインアセンブル機能で記述されたプログラム部分で有効となるこれらの引数およびレ ジスタ変数の範囲の情報を保持することができません。したがって、インラインアセンブル機 能を使用してレジスタを操作する記述を行う場合は、必ずレジスタの退避・復帰を行ってくだ さい。

## <span id="page-7-1"></span>4.6.8. \_Bool型を使用しているプログラムのデバッグに関する注意事項

Bool 型を使用したプログラムをデバッグする場合、デバッガが Bool 型に対応しているかご確認ください。 \_Bool 型に対応していないデバッガをご使用になる場合は、コンパイル時にデバッグオプション "-gbool to char(-gBTC)" をご使用ください。

#### <span id="page-7-2"></span>4.6.9. 前処理命令#defineに関する注意事項

マクロ ULONG\_MAX と同一値になるマクロを定義する場合は、必ず接尾語 UL を付けてください。

#### <span id="page-7-3"></span>4.6.10. マクロ定義に関する注意事項

マクロの定義内容にそのマクロ自体の名前を使用している場合、他の関数形式マクロの引数にそのマクロを 指定すると、正しくマクロ置換されません。

● 発生例

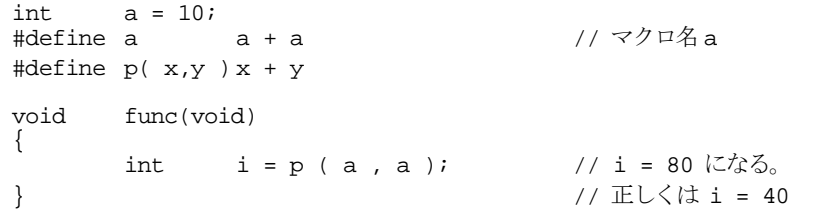

● 回避策

関数形式マクロの引数に渡すマクロは、その定義内容で使用しない名前で定義してください。

int  $a = 10$ ;<br>#define b a + a <br>
// a とは異なるマクロ名に変更する #define p( x,y ) x + y void func(void) { int  $i = p ( b , b )$ ; }

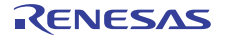

### <span id="page-8-0"></span>4.6.11. #if指令に関する注意事項

#if 指令の定数式がシフトで、そのシフトの左オペランドが負の値で、かつ右オペランドが unsigned 型の値 である場合、シフト結果に対して正しく判定することができません。

● 発生例

```
void func( void ) 
{ 
       char a; 
#if (-1 << 1U ) > 0 // 真と判断
      a = 1; 		 // (-1 << 1U) は -2 のため偽が正しい
#else 
      a = 2i#endif 
}
```
● 回避策

シフトの左オペランドが負の値の場合は、そのシフトの右オペランドを signed 型の値にしてください。

```
void func( void ) 
{ 
        char a; 
#if (-1 << 1 ) > 0 // U 接尾語を使用しないことでシフトの右オペランドをsigned 型にする
       a = 1;#else 
       a = 2i#endif 
}
```
#### <span id="page-8-1"></span>4.6.12. 構造体を返す関数をコールすると、System Errorとなる

auto 記憶クラスである構造体変数の初期化時に構造体を返す関数の戻り値を使用すると、System Error が 発生します。

● 発生例

```
typedef struct tag{ 
         long abc;
}st; 
void main(){ 
        st st1 = func(10);
}
```
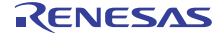

#### ● 回避策

auto 記憶クラスである構造体変数の宣言と初期化を分けてください。

```
void main(){ 
          st st1; 
         st1 = func(10);}
```
#### <span id="page-9-0"></span>4.6.13. コンパイルオプション-Ostack\_frame\_align(-OSFA)を使用する場合の注意事項

コンパイルオプション-Ostack\_frame\_align(-OSFA)を使用した場合に、コンパイラが生成するインスペクタ 情報やスタック使用量表示ファイル(拡張子.stk)のスタックサイズが誤った値になる場合があります。 このため、インスペクタ情報を使用する STK ビューワや CallWalker、およびスタック使用量表示ファイル を使用するスタックサイズ算出ユーティリティ stk30 の算出するスタックサイズが誤った値になる場合があ ります。

[ツールニュース: http://tool-support.renesas.com/jpn/toolnews/070701/tn5.htm]

● 発生条件

以下の条件をすべて満たす場合に発生します。

- (1) コンパイルオプション -Ostack\_frame\_align(-OSFA)を使用している。
- (2) コンパイルオプション -genter を指定していない
- (3) スタックフレームを構築しない関数がある。

 以下の条件をすべて満たす場合にスタックフレームを構築しません。 ・関数はスタックを介して渡される引数を持たない。

- ・自動変数がない(register 指定された自動変数を除く)または、
- コンパイラの最適化により自動変数が削除されている。
- ・コンパイラがテンポラリ変数を生成していない。

● 発生例

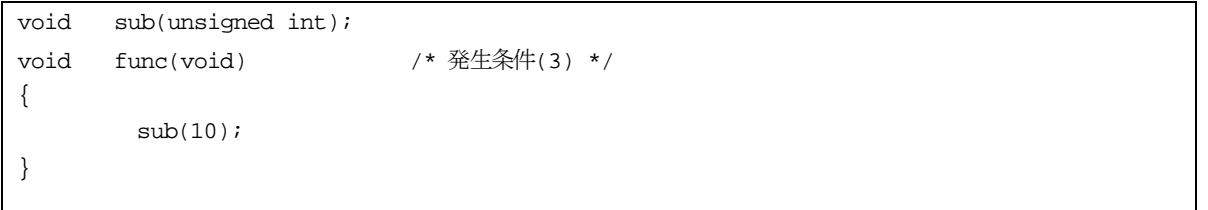

● 回避策

ご使用中のコンパイルオプション-Ostack\_frame\_align(-OSFA)を使用しない、もしくは、-genter を追加 してください。

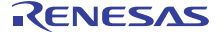

### <span id="page-10-0"></span>4.6.14. 右シフト演算に関する注意事項

 最適化のコンパイルオプションを選択し、32 ビットデータを 11~15 ビットの範囲で右シフトをした結果 を直接 16 ビット長の変数に格納、あるいはキャストした場合に System Error が発生する場合があります。 [ツールニュース:<http://tool-support.renesas.com/jpn/toolnews/070716/tn4.htm>]

● 発生条件

以下の条件すべてに該当する場合に発生することがあります。

(1) プログラムの実行速度の高速化や ROM 容量を最小にする最適化オプション

(-O, -OR, -OR\_MAX)のいずれかを使用している。

(2) 32 ビット長のデータを 11~15 ビットの範囲で右シフトをしている。

- (3) 上記(2)の実行結果を直接 16 ビット長の変数に格納、あるいはキャストしている。
- (4) 上記(2)のシフト対象および(3)の格納先がコンパイラによりレジスタに割り当てられている。

● 発生例

int i; long l;  $i = (int)(1 \gg 15)$ ;

● 回避策

32 ビット長データの右シフト結果を、直接 16 ビット長の変数へ格納、またはキャストせずに、一旦 32 ビット長の変数に代入した後に 16 ビット長の変数へ格納してください。

例)発生例の場合の回避方法

```
int i; 
long l,ll; 
          ll = (int)( l >> 15 ); /* 一旦32 ビット長の変数に代入する */ 
         i = (int)11;
```
#### <span id="page-10-1"></span>4.6.15. utl30 の注意事項

C コンパイラユーザーズマニュアル「付録G SBDATA 宣言&SPECIAL ページ関数宣言ユーティリティ (utl30)」の Page363 にて、SPECIAL ページベクタ定義ファイル(special.inc)をスタートアップ(sect30.inc) 中でインクルードするという記述がありますが、これは、V.5.40 よりも古いバージョンを対象とした説明で す。

V.5.40 以降では、SPECIAL ページベクタ定義ファイルは不要となりましたので、使用しないようお願いし ます。

#### <span id="page-10-2"></span>4.6.16. MapViewerの注意事項

Windows Vista 環境では MapViewer の HELP 機能はご使用いただけません。 Windows Vista 環境では、EcxMap 及び CallWalker をご使用ください。

#### <span id="page-10-3"></span>4.6.17. メモリ管理関数malloc()、calloc()およびrealloc()の注意事項

NC30WA のメモリ管理関数"malloc()"、"calloc()"および"realloc()"は、一度に 64KB 以上の領域を確保するこ とはできません。

### <span id="page-11-0"></span>4.6.18. 不完全型構造体または共用体の型定義に関する注意事項

不完全型の構造体型または共用体型(タグのみが定義されたもの)を typedef を用いて定義し、その後にメンバ を定義する場合、typedef 名を用いて宣言した構造体または共用体に含まれるメンバがデバッガで表示されな いことがあります。

なお、typedef より前にメンバが定義されている場合には、問題なくデバッガでメンバを表示できます。

```
● 発生例
```

```
typedef struct str1 str1_t; /* 不完全型の構造体を定義 */ 
struct str1 { \sqrt{\frac{1}{2}} 後からメンバを定義 */
    int i; 
    int j; 
} 
str1_t s = { 1, 2}; /* typedef 名での構造体宣言 */
```
<span id="page-11-1"></span>5. V.5.45 Release 00 からのバージョンアップ内容

# <span id="page-11-2"></span>5.1. Cコンパイラ

# <span id="page-11-3"></span>5.1.1. Cコンパイラ不具合改修

- リンク時のエラーに関する注意事項を修正しました。 該当ツールニュース [http://tool-support.renesas.com/jpn/toolnews/091116/tn3.htm](http://tool-support.renesas.com/jpn/toolnews/080416/tn2.htm)
- 使用スタックサイズを計算する際の注意事項を修正しました。 該当ツールニュース

[http://tool-support.renesas.com/jpn/toolnews/091116/tn2.htm](http://tool-support.renesas.com/jpn/toolnews/080616/tn1.htm)

● 可変ベクタテーブルの自動生成機能に関する注意事項を修正しました。 該当ツールニュース [http://tool-support.renesas.com/jpn/toolnews/091001/tn4.htm](http://tool-support.renesas.com/jpn/toolnews/080616/tn2.htm)

## <span id="page-11-4"></span>5.2. High-performance Embedded Workshop

#### <span id="page-11-5"></span>5.2.1. High-performance Embedded Workshop不具合改修

● 統合開発環境 High-performance Embedded Workshop で、SQMlint(MISRA C ルール チェッカ)を使用する場合の注意 事項を修正しました。

該当ツールニュース <http://tool-support.renesas.com/jpn/toolnews/090801/tn1.htm>

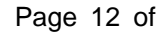

# <span id="page-12-0"></span>6. ソフトウエアのバージョン一覧

C コンパイラパッケージ V.5.45 Release 01 に含まれているソフトウェアの各バージョンは以下のとおりで す。

- $\bullet$  nc30 V.6.03.22.003
- cpp30  $V.4.10.00.000$
- $\bullet$  ccom30 V.5.32.04.003
- $\bullet$  aopt30 V.1.04.04.001
- $\bullet$  sbauto  $V.1.00.00.000$
- $\bullet$  as30  $V.5.15.00.001$
- mac30  $V.3.42.00.000$
- pre30  $V.1.10.12$
- $\alpha$ sp30 V.5.14.00.000
- $\bullet$  ln30  $V.5.15.00.001$
- $\bullet$  lb30  $V.1.02.00.000$
- $\bullet$  lmc30 V.4.02.01.000
- $\bullet$  xrf30  $V.2.02.00.000$
- $\bullet$  abs30  $V.2.11.00.000$
- $\bullet$  utl30  $V.1.00.09.001$
- $\bullet$  MapViewer V.3.01.02
- $\bullet$  genmap V.1.00.01.001
- $\bullet$  gensni V.1.00.00.002

# <span id="page-13-0"></span>7. MISRA Cルール適合に関して

#### <span id="page-13-1"></span>7.1. 標準関数ライブラリ

M3T-NC30WAの標準関数ライブラリのCソースコードは、MISRA Cルールに対していくつかのルール違反 [1](#page-13-7) が認められますが、これらの違反は動作に支障はありません。

#### <span id="page-13-2"></span>7.1.1. ルール違反の要因

M3T-NC30WA の標準関数ライブラリの C ソースコードにおいて、ルール違反となった主な要因は次の通り です。

- C コンパイラの仕様 (near/far 修飾、asm()関数、#pragma)
- ANSI 規格に基づく関数の宣言
- 条件文における評価順序をカッコ()により明示的に記述していない
- 暗黙の型変換

#### <span id="page-13-3"></span>7.1.2. ルール違反となった検査番号

ルール違反になった検査番号は次のとおりです。

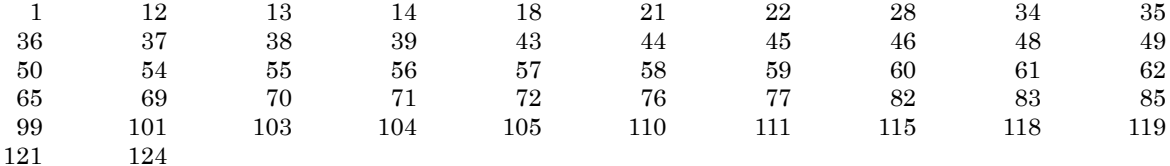

#### <span id="page-13-4"></span>7.1.3. 評価環境

コンパイラ M3T-NC30WA V.5.30 Release 1 コンパイルオプショ -O -c -as30 "-DOPTI=0" -gnone -finfo -fNII -misra\_all -r \$\*.csv ン MISRA C チェッカ SQMlint V.1.00 Release 1A

## <span id="page-13-5"></span>7.2. HEW (High-performance Embedded Workshop) が自動生成するソースコード

HEW(High-performance Embedded Workshop)が自動生成するソースコードは、MISRA C ルールに対し、 いくつかのルール違反が認められますが、これらの違反は動作に支障はありません。

#### <span id="page-13-6"></span>7.2.1. ルール違反の要因

l

HEW 生成ソースコードにおいて、ルール違反となった主な要因は次の通りです。

- C コンパイラの仕様 (#pragma 等)
- ヘッダで定義された変数のスコープ
- ビットフィールドで使用する型の定義

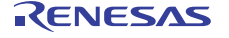

<span id="page-13-7"></span><sup>1</sup> MISRA C ルールチェッカ SQMLint による検査結果値です。

# <span id="page-14-0"></span>7.2.2. ルール違反となった検査番号

ルール違反になった検査番号は次のとおりです。

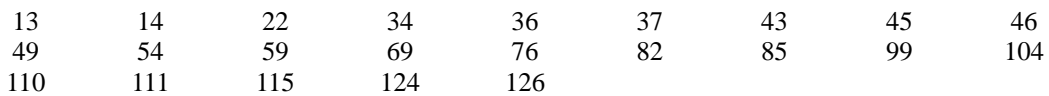

#### <span id="page-14-1"></span>7.2.3. 評価環境

コンパイラ M3T-NC30WA V.5.45 Release 00 コンパイルオプショ -c -misra\_all ン MISRA  $C \not\equiv x \lor x$  SQMIint V.1.03 Release 00

# <span id="page-14-2"></span>7.2.4. Cスタートアップ中で使用する#pragma拡張機能(Misra Cルール 99)

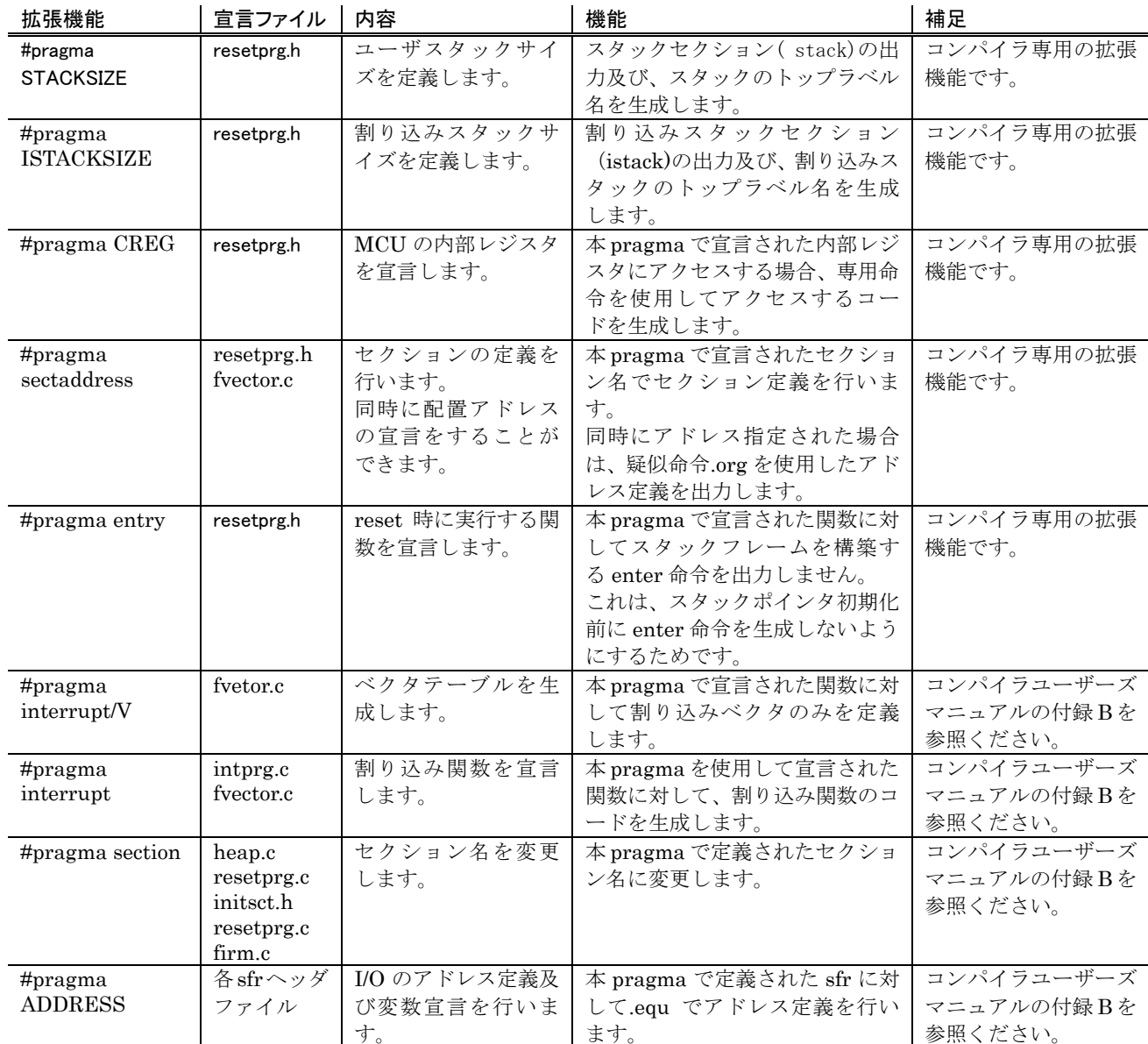

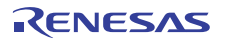

# <span id="page-15-0"></span>8. C言語スタートアップについて

V.5.40 Release 00(A)以前のコンパイラでは、コンパイルする事はできません。

 なお、アセンブラで記述された ncrt0.a30,sect30.inc,nc\_define.inc は今まで通りご使用いただけます。 ncrt0.a30,sect30.inc,nc\_define.inc を使用する場合は、

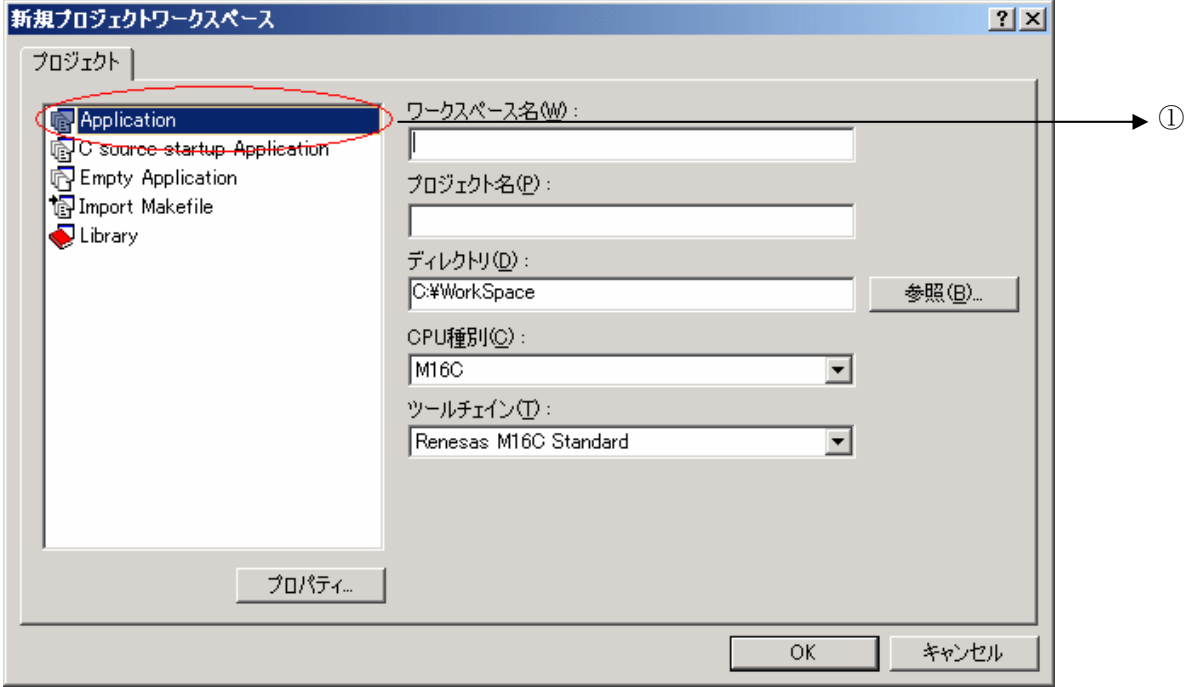

新規プロジェクトワークスペースで、①で示す「Application」を選択してください。

# <span id="page-15-1"></span>8.1. 生成ファイル

C言語スタートアップには、以下のファイルがあります。

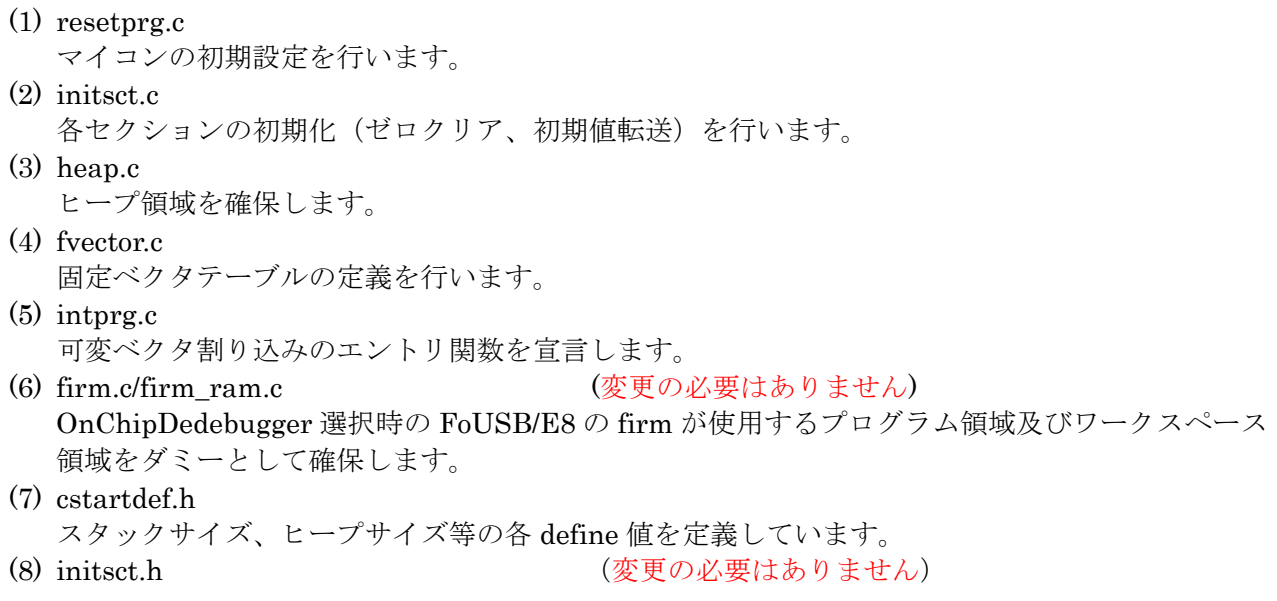

R20UT0443JJ0300 Rev.3.00 Page 16 of 29 2010.12.15

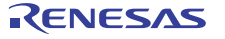

各セクションを初期化する処理(アセンブラマクロ)を記述しています。 (9) resetprg.h 各ヘッダファイルをインクルードしています。 (10) typedefine.h (変更の必要はありません) 各型に対して typedef 宣言をしています。 (11) sfrXX.h,sfrXX.inc プロジェクト作成時に選択した CPU に対応して sfr 定義ヘッダファイルをワークスペースへ登録しま す。

# <span id="page-16-0"></span>8.2. 各生成ファイルの処理

```
● resetprg.c (必須)
  本ファイルは、選択した MCU (M16C もしくは、R8C)によって内容が変わります。
```
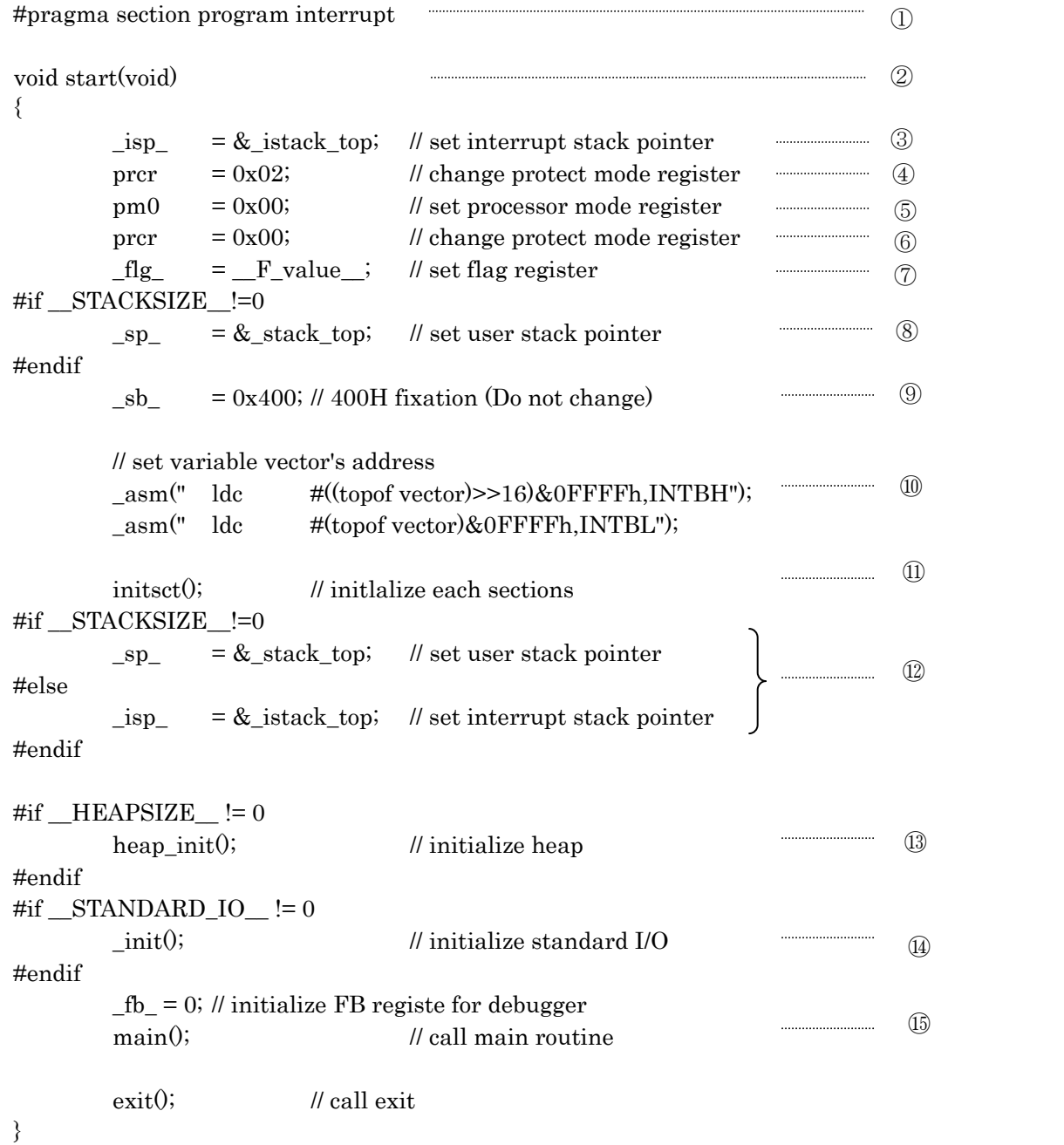

①スタート関数は interrupt セクションに配置します。 ②CPU 初期化関数 start( )本体を宣言します。 ③割り込みスタックポインタを初期化します。 ④プロテクトレジスタを"書き込み許可"に設定します。 ⑤プロセッサモードレジスタを"シングルチップモード"に設定します。 モードを変更する場合は、この式を変更する必要があります。 ⑥プロテクトレジスタを"書き込み禁止"に設定します。 ⑦U フラグを設定します。 ワークスペース作成ウィザードで"ユーザスタックを使用する"を選択した場合は、ユーザスタ ックポインタを設定します。 ⑧ワークスペース作成ウィザードで"ユーザスタックを使用する"を選択した場合に、ユーザスタ ックポインタを初期化します。 ⑨SB レジスタを 0x400 番地に設定 (RAM の先頭アドレスを設定)します。 ⑩可変ベクタアドレスを INTB レジスタへの設定します。 ⑪各セクションの初期化(ゼロクリア、初期値転送)を行います。 ⑫セクション初期化後にスタックポインタの再初期化を行います。 ⑬ヒープ領域の初期化を行います。 メモリ管理関数を使用する場合は、本関数の呼び出しを有効にする必要があります。 ⑭標準入出力関数用を初期化を行います。 標準入出力関数を使用する場合は、本関数の呼び出しを有効にする必要があります。

● initsct.c (必須)

⑮main 関数を呼び出します。

#### 本ファイルは、選択した MCU(M16C/R8C)により内容は変わります。

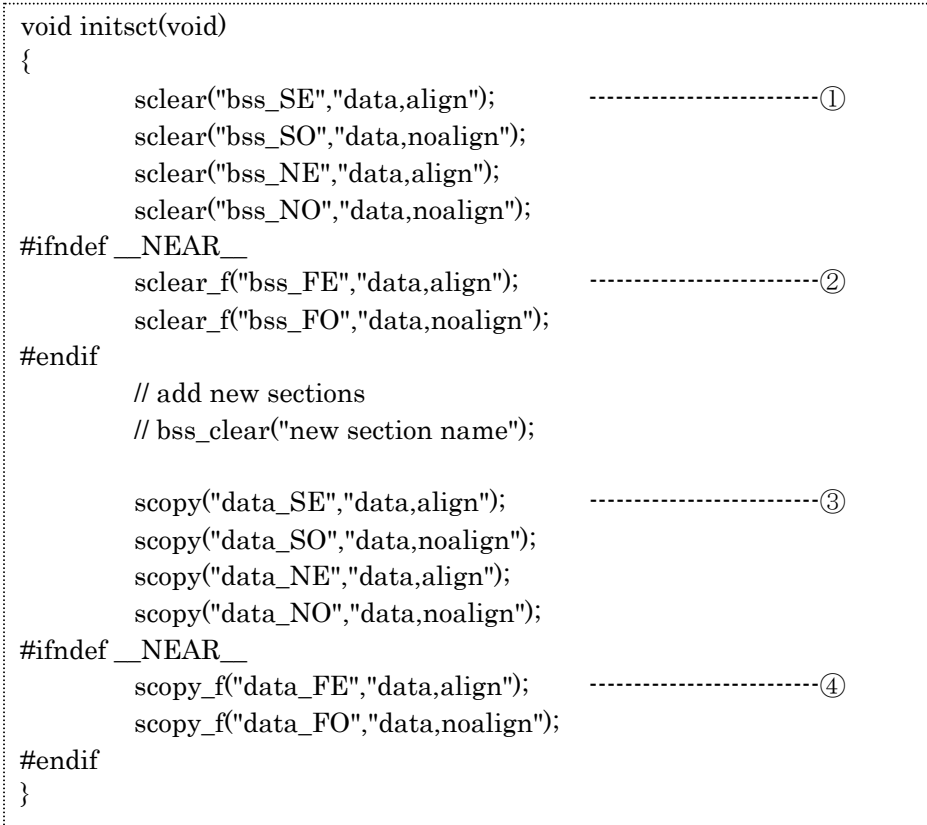

RENESAS

- ① sclear : near 領域の bss セクションをゼロクリアします。 #pragma SECTION bss 機能を用いて bss セクション名を変更、追加した場合は、NE/NO を セットで変更、追加が必要
	- sclear("セクション名\_NE","data.align"); sclear("セクション名 $NO$ ","data,noalign");
	- 例)#pragma section bss bss2 でセクション追加した場合

 sclear("bss2\_NE","data,align"); sclear("bss2\_NO","data,noalign"); を initsct.c へ追加します。

- ② sclear\_f : far 領域の bss セクションをゼロクリアします。 -R8C オプション指定時以外は有効になります。
- ③ scopy: near 領域の data セクションに対して初期値を転送します。 #pragma SECTION data 機能を用いて data セクション名を変更、追加した場合は、NE/NO を セットで変更、追加が必要  $scopy("t\text{ is }t\text{ is }t$ 
	- $scopy("t\text{ is }t\text{ is }t\text{ is }t\text{ is }s\text{ is }t\text{ is }t$
	- 例)#pragma section data data2 でセクション追加した場合

 scopy("data2\_NE","data,align"); scopy("data2\_NO","data,noalign"); を initsct.c へ追加します。

- ④ scopy\_f : far 領域の data セクションに初期値を転送します。 -R8C オプション指定時以外は有効になります。
- heap.c (mallocなどのメモリ管理関数を使用する場合のみ必要)

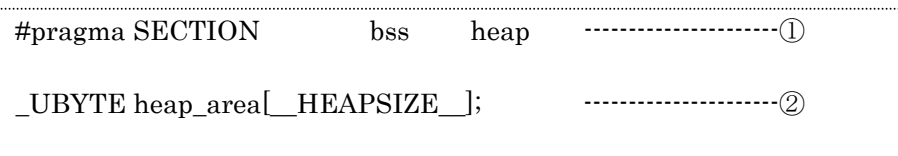

- ① heap 領域を heap\_NE セクションに配置します。 ※ヒープサイズを奇数バイトにした場合は、heap\_NO セクションになります。
- ② ヒープ領域を HEAPSIZE で定義されたサイズ分確保します。

z fvector.c (必須)

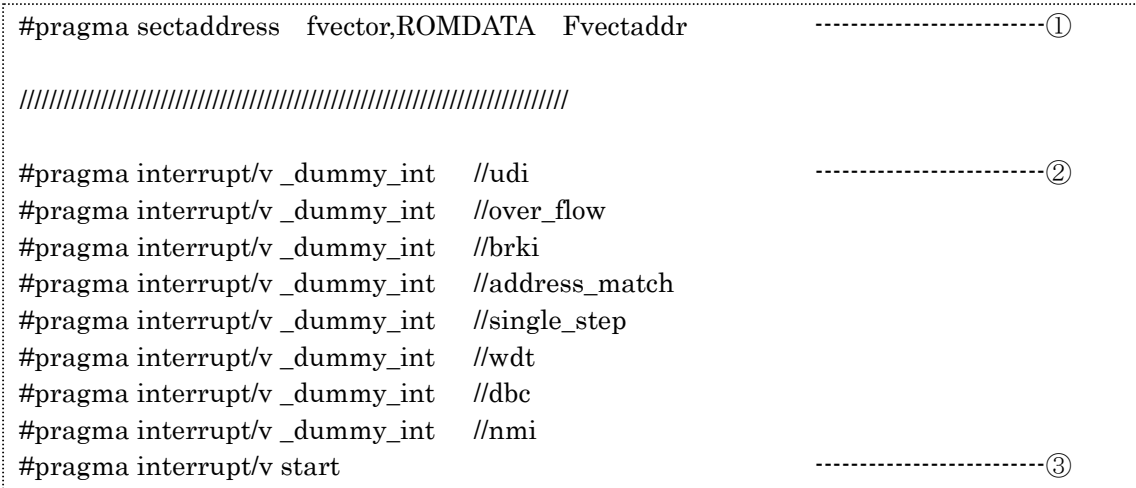

- ① 固定ベクタテーブルのセクションとアドレスを出力します。 ※本 pragma は、スタートアップ用ですので、通常は使用できません。
- ② リセット以外の固定ベクタをダミー関数(\_dummy\_int)で埋めます。 #pragma interrupt/v 関数名 は、関数名をベクタに登録します。関数の本体を記述する場合は、本宣言とは別に#pragma interrupt を用いて関数を定義してください。
- ③ エントリ関数を定義します。 リセット時の実行関数を固定ベクタへ登録します。
- intprg.c (マイコン品種毎、必要に応じて)

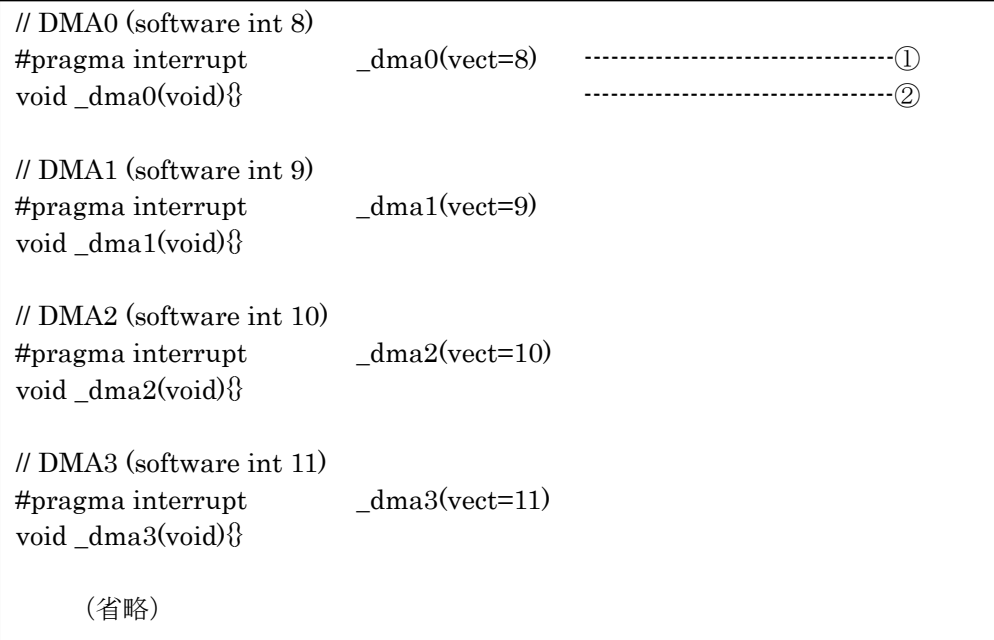

① 可変ベクタ割り込み関数を宣言します。 各可変ベクタ割り込み関数に対応した関数を宣言します。同時に可変ベクタテーブルを生成します。

RENESAS

② 可変ベクタ割り込み関数を定義します。 使用する割り込みベクタ番号に対応する関数に処理を記述してください。

例)割り込みベクタ番号9番 (DMA1) を使用する場合

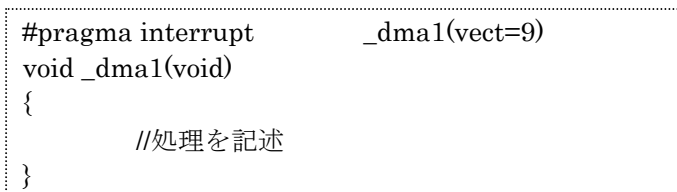

- ③ intprg.c が不要な場合
	- ファイルの登録から削除してリンク対象からはずしてください。

# ● firm.c/firm\_ram.c (OnChipDebugger FoUSB/E8 選択時) 本ファイルの内容は変更しないでください。

本ファイルの内容は、マイコン及び FOUSB/E8 選択により変更されます。

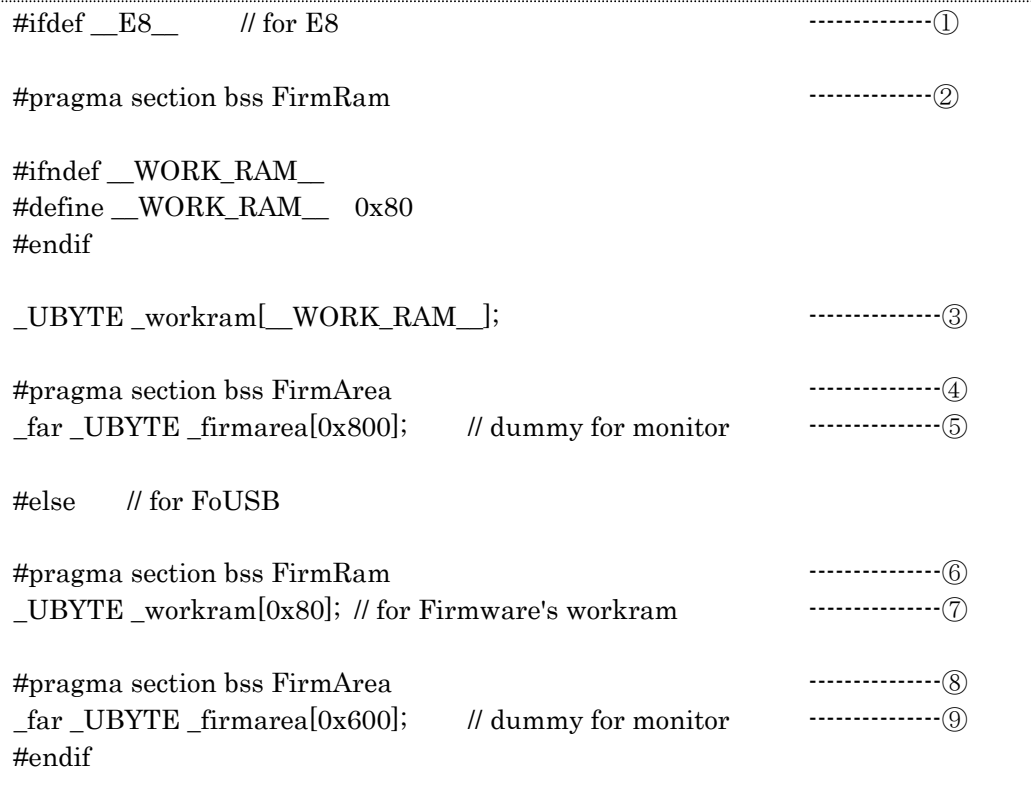

- ① E8 を使用する場合に有効にします。
- ② E8 のファームウエアが使用する work ram 領域を FirmRam\_NE セクションに確保します。
- ③ work ram 領域を\_\_WORK\_RAM\_\_で定義されたサイズ分確保します。
- ④ E8 のファームウエアプログラムを FirmArea セクションに配置します。
- ⑤ ファームウエアプログラムのサイズを指定します。
- ⑥ FoUSB のファームウエアが使用する work ram 領域を FirmRam\_NE セクションに確保します。
- ⑦ work ram 領域を 0x80 バイト確保します。(対応するマイコンの品種により異なります。)
- ⑧ FoUSB のファームウエアプログラムを FirmArea セクションに配置します。
- ⑨ ファームウエアプログラムのサイズを指定します。

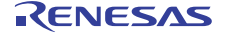

●  $\text{cstartdef}$ .h  $(\Delta \mathcal{F})$ 

 $\mathbf{I}$ 

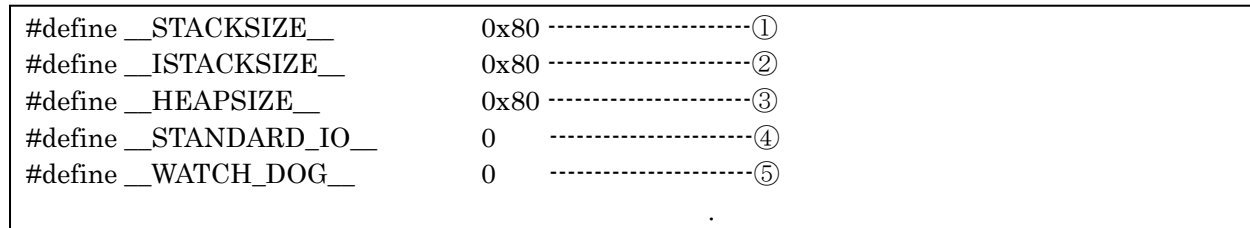

①ワークスペース作成ウィザードで入力したスタックサイズに応じて変化します。

②ワークスペース作成ウィザードで入力した割り込みスタックサイズに応じて変化します。

③ワークスペース作成ウィザードで入力したヒープサイズに応じて変化します。

④ワークスペース作成ウィザードで"標準入出力関数を使用する"を選択した場合に、1が設定されます。 ⑤リセット直後に WATCH DOG 機能を有効にする場合は、1を設定します。(R8C ファミリのみ)

上記を新規ワークスペース作成後に再度変更を行う場合は、本ファイルを直接変更してください。

- z initsct.h (必須) 本ファイルの内容は変更しないでください。
- resetprg.h  $(\&\circledA)$ オンチップデバッガをご使用の際は、本リリースノート『3.3.5. オンチップデバッガ選択時の FirmRam\_NE セクションと SB レジスタの値に関して』をご参照ください。
- typedefine.h (必須)

本ファイルの内容は変更しないでください。

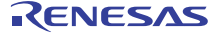

# <span id="page-22-0"></span>8.3. C言語スタートアップの生成方法

● C 言語スタートアップを使用したプロジェクトの選択

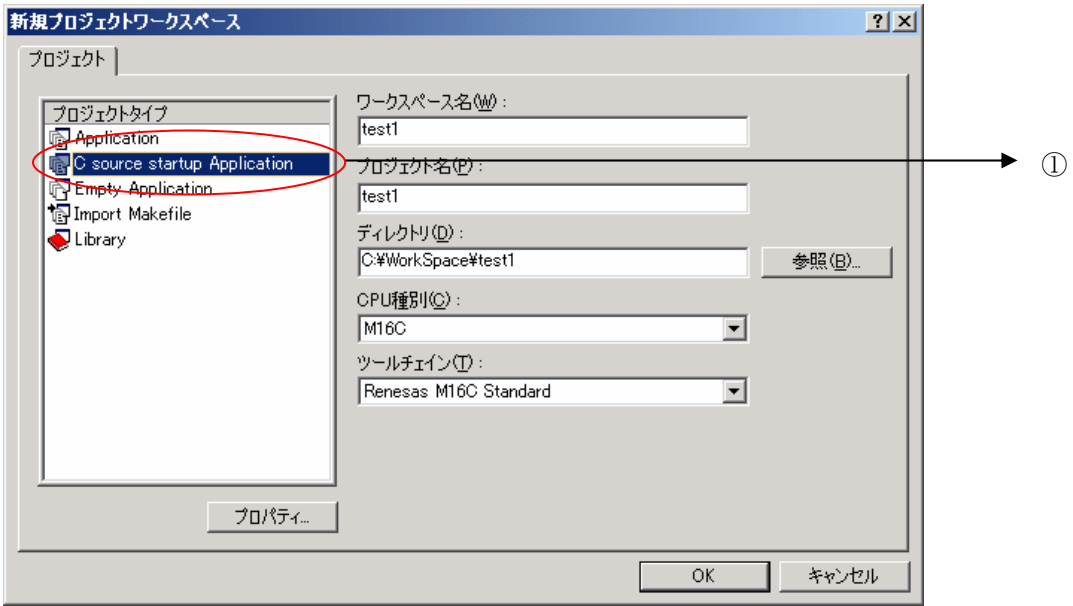

①左窓の C source startup Application を選択します。

- ※ 複数コンパイラをインストールしている場合で、C source startup Application 選択後 CPU 種別で、他マイコンを選択した場合、C source startup Application へのフォーカスが Application へ移動して、C ソーススタートアップの選択が無効になりますので、 再度 C source startup Application を選択してください。
- マイコン品種の選択

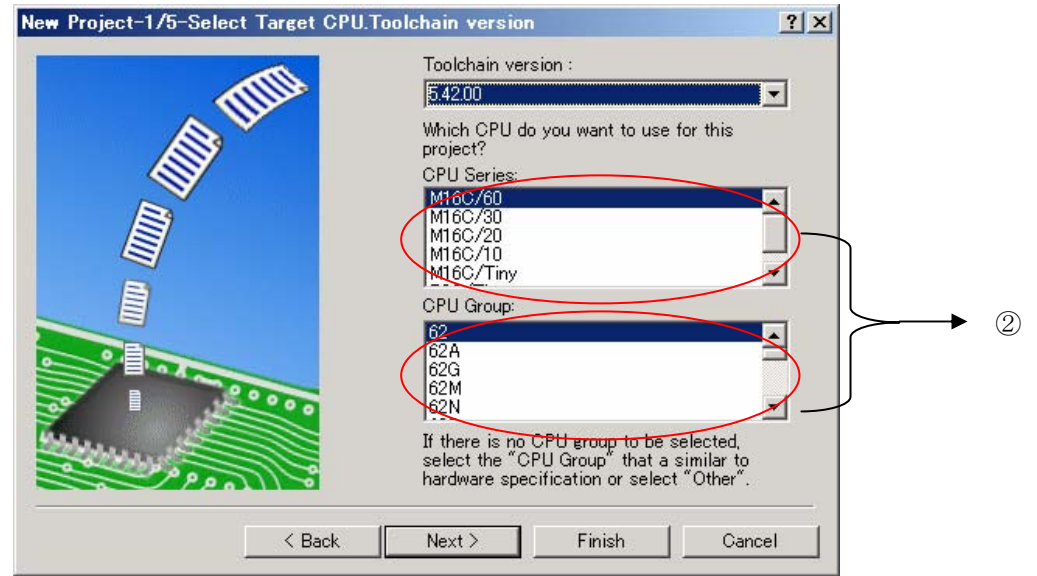

②CPU Series と CPU Group からマイコン品種を選択します。

RENESAS

この選択により、対応する sfr ヘッダファイルがワークスペースへ登録されます。 また、可変ベクタエントリ関数(intprg.c)が登録されます。

● ROM サイズの選択

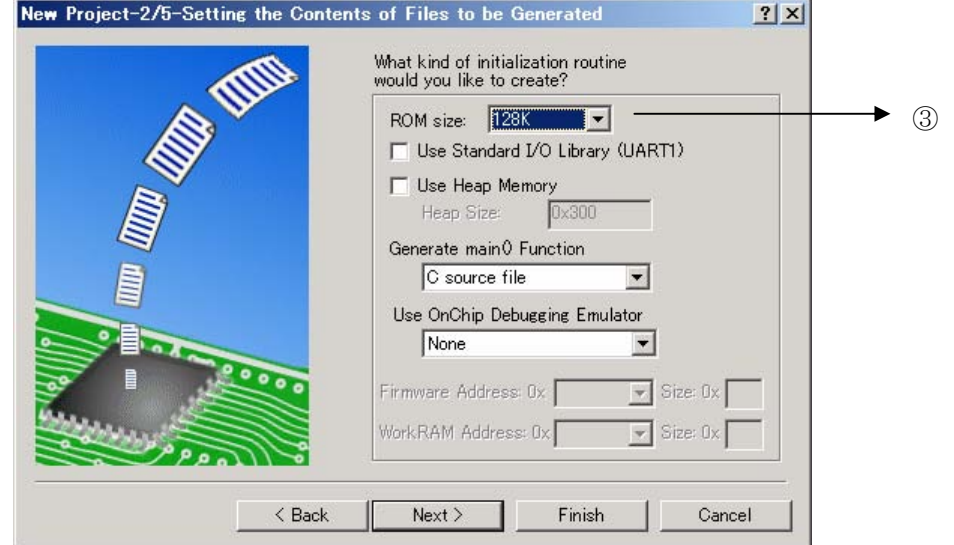

③で選択する ROM サイズは、オンチップデバッガ選択時の設定に加えて、リンク時の ROM 属性の セクションを ROM サイズに応じて適切に配置するようにします。

z 標準入出力関数ライブラリとメモリ管理関数ライブラリ使用時の設定

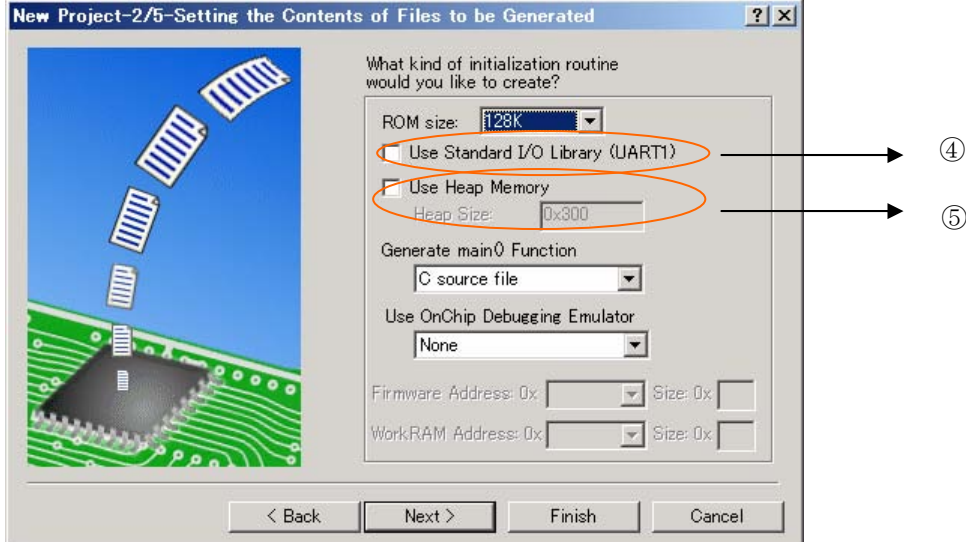

④標準入出力関数ライブラリを使用する場合に、チェックします。

チェックが行われる事により、resetprg.c 中の\_init( )呼び出しが有効になります。 また、device.c と init.c がプロジェクトに登録されます。

⑤メモリ管理関数を使用する場合に、チェックします。

 チェックが行われる事により、resetprg.c 中の heap\_init()呼び出しが有効になります。 また、heapdef.h ,heap.c がプロジェクトに登録されます。

OnChipDebugger の選択

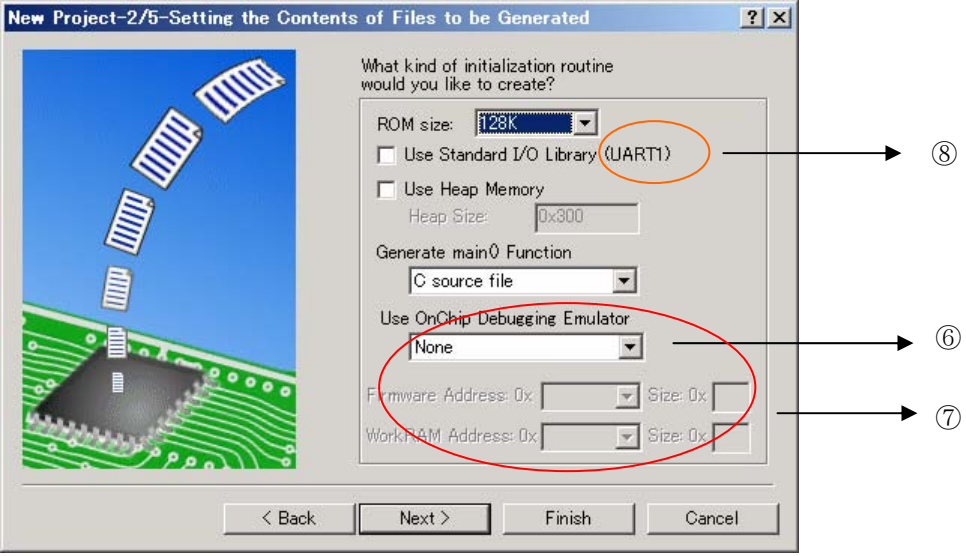

⑥OnChipDebugger を使用する場合に選択します。

選択可能なデバッガは、FoUSB と、E8 になります。

 ただし、選択するマイコン品種により、いずれか一方、もしくは両方選択できない場合が あります。

 この選択により、firm.c が登録され、⑦に表示のデバッガが占有する領域を変数領域として 確保することにより、ユーザプログラムとの重複を回避します。

⑦Firmware Address と workRamAddress の設定を行います。

FoUSB/E8が占有する、Firmware 用のプログラム領域と work 用の RAM 領域の 設定を行います。使用するデバッガでアドレス変更が可能な場合のみ設定変更できます。 デバッガ使用時にこれらのアドレスを変更した場合は、デバッガ使用時の設定に合わせて 変更してください。 変更する際の各アドレス、サイズについては、使用するデバッガのマニュアルを参照ください。

⑧標準入出力関数ライブラリを選択した状態で OnChipDebugger を選択すると、 (UART1)の表示が(UART0)に変わります。 これは、標準入出力関数及び OnChipDebugger が共に UART1 を使用するため標準入出力側を

UART0へ変更することを意味しています。

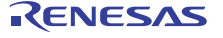

● スタックサイズの選択

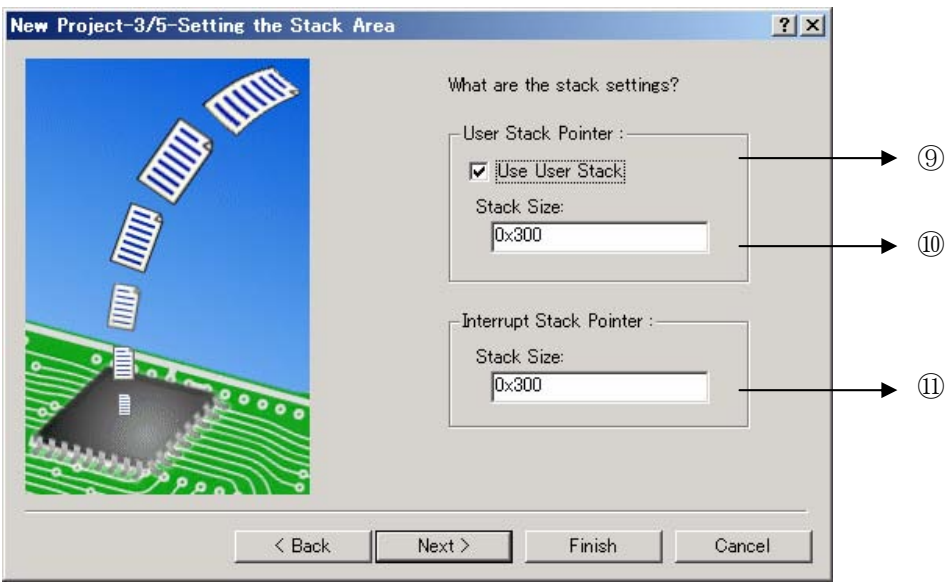

⑨ユーザスタックの使用有無を選択します。

チェックをしなかった場合は、start 関数内でユーザスタックを使用しない設定に変更します。

⑩ユーザスタックサイズを設定します。 cstartdef.h 内の define 値を変更します。

⑪ユーザスタックサイズを設定します。 cstartdef.h 内の define 値を変更します。

プロジェクト作成後、スタックサイズ及び HEAP サイズを変更する場合は、cstartdef.h 内の設定で それぞれ

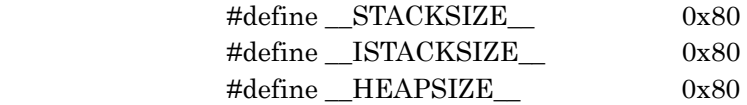

の値を変更してください。

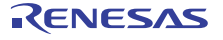

● 登録ファイル一覧

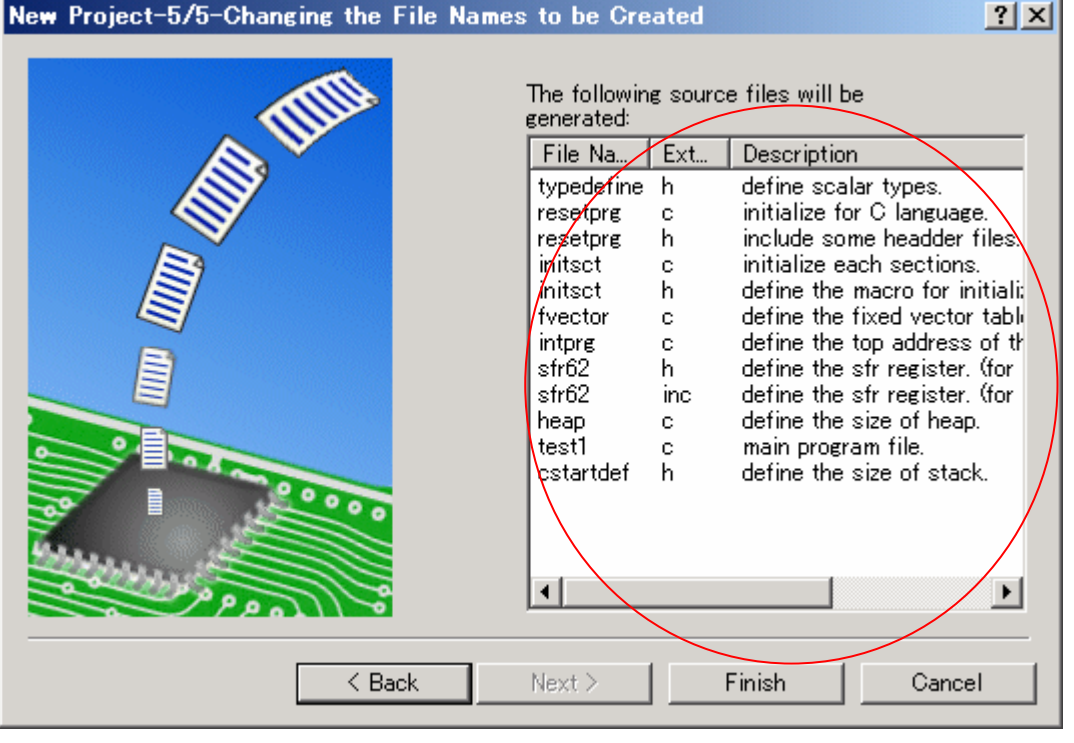

ここで、登録されるファイル一覧が確認できます。

● セクションオーダー

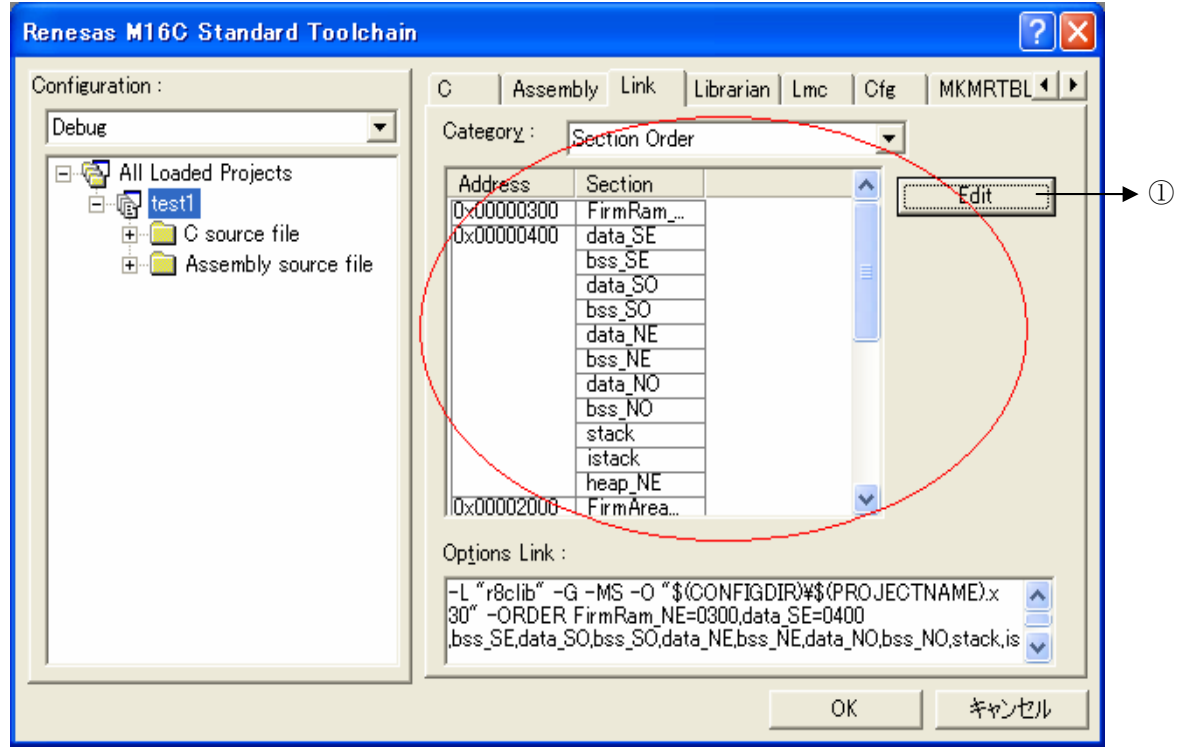

各セクションのリンク順及びリンクアドレスは、[Renesas M16C Standard Toolchain]→[Link]

の Category: Section Order で確認することができます。

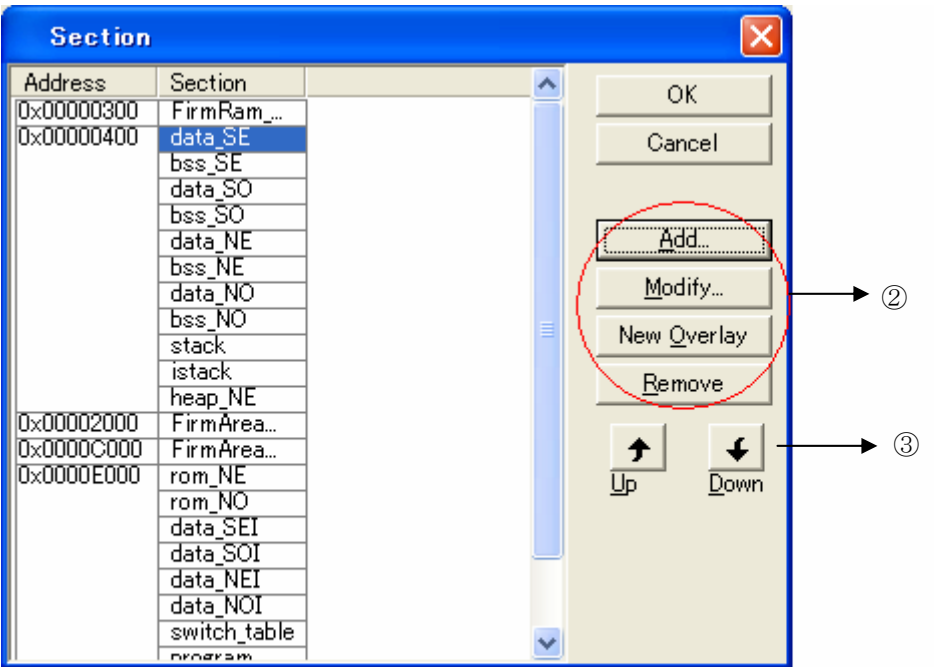

#pragma SECTION で新たにセクションを追加した場合などは、①の[Edit]ボタンを選択して、 Section Window をオープンしてください。

フォーカスを Section にした状態で②の[Add]ボタンを選択してください。

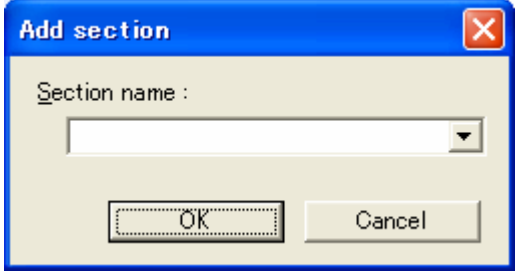

Add section Window がオープンしますので、新しいセクション名を入力してください。 入力されたセクションが登録されますので、配置するエリアにそのセクションを③の UP/DOWN ボタンを使用して移動させてください。

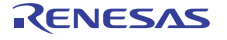

# <span id="page-28-0"></span>9. マニュアルの誤記

M16C シリーズ,R8C ファミリ用 C コンパイラパッケージ V.5.45 C コンパイラユーザーズマニュアル (第 3 版)に以下の誤記があります。読み替えをお願いいたします。

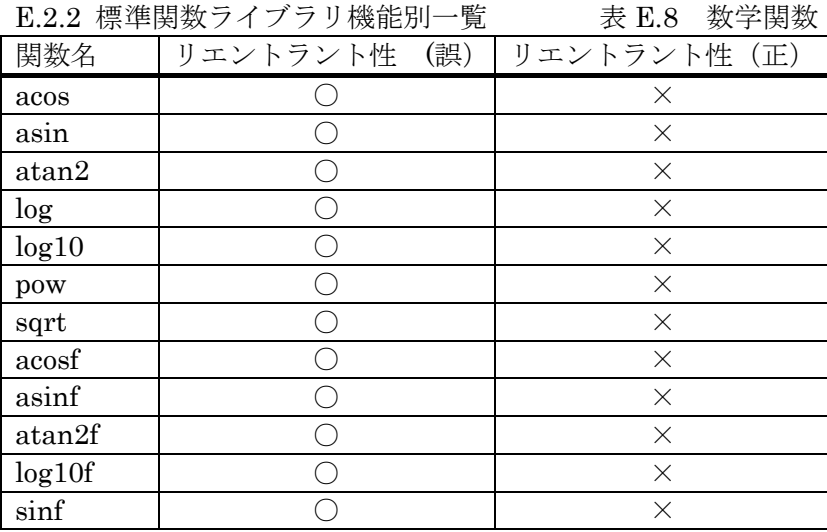

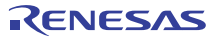